#### ADDONICS TECHNOLOGIES

**ADS3GX4R5-MLM** (Multilane 4X PCI-X Controller For Mac)

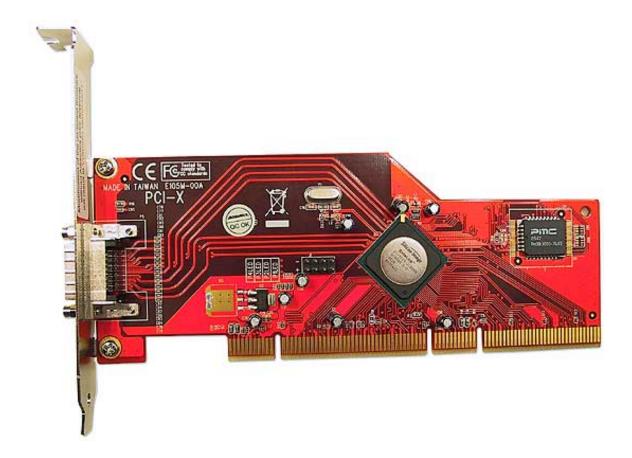

## Addonics ADS3GX4R5-MLM Macintosh Instructions

The ADS3GX4R5-MLM has been tested on a PowerMac G5 Dual 2.0 GHz model with PCI-X slots and on a PowerMac G4 with PCI slots. Mac OS X 10.4.x or later is required for the driver to work properly.

### **Hardware Install:**

- 1. Turn the PowerMac G4 or G5 off and disconnect all cables.
- 2. Make sure that you are grounded to avoid static electricity.
- 3. Open the PowerMac G4 or G5.
- 4. Install the ADS3GX4R5-MLM in an open PCI or PCI-X slot.
- 5. Secure the bracket with a screw.
- 6. Close the PowerMac G4 or G5 and reconnect the cables.
- 7. Turn on the computer.

### **Software Driver Install:**

- 1. Copy the Sil3124\_2.0.3\_Sil\_Pkg from the CD to your hard drive.
- 2. Decompress the zip file by double clicking on it.
- 3. Launch the Sil3124\_2.0.3\_Sil\_Pkg.

- 4. Press continue and accept the license.
- 5. Select your startup drive as the install destination volume.
- 6. Push continue and the install button.
- 7. Type in your password to complete the installation.

## **Usage:**

The Sil3124\_2.0.3\_Sil\_Pkg Macintosh driver supplied with the Addonics ADS3GX4R5-MLM SATA host adapter is designed to provide multilane compatibility for an Apple PowerMac G4 or G5 running Mac OS X 10.4.x. There are several multilane enclosures that will work with the ADS3GX4R5-MLM host adapter using the Sil3124\_2.0.3\_Sil\_Pkg Macintosh driver. Addonics sells a Storage Tower model ST4SAML configured with a multilane connector. It can be found here:

http://www.addonics.com/products/raid\_system/ast4.asp

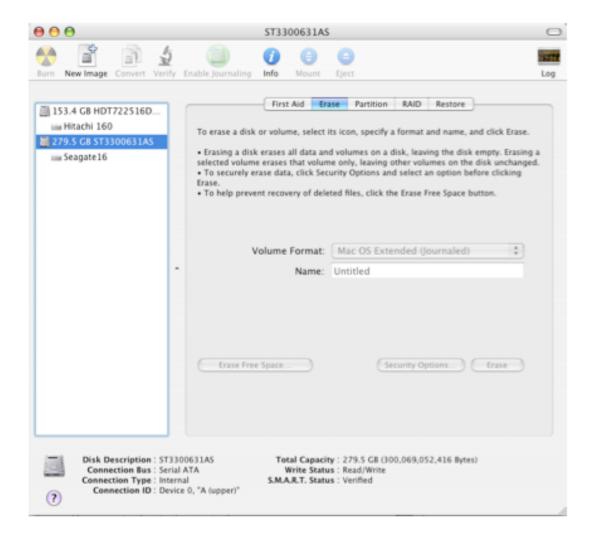

# Setup

When you first purchase and install a new hard that is attached to the ADS3GX4R5-MLM host adapter, you will need to format the hard drive using the erase tab in Disk Utility. Disk Utility can be found in the Mac OS X "Utility" folder. Once you have erased the new hard drive it will mount on the desktop and be ready for use. You can also create RAIDs using Disk Utility with the hard drives mounted in your SATA enclosure.

# Addonics Technologies

2466 Kruse Drive San Jose, CA 95131 Phone: 408 433-3899

Fax: 408 433-3898

Technical Support (8:30 am to 5:30 pm PST)

Phone: 408 433-3855

Email: Techinfo@addonics.com

Free Manuals Download Website

http://myh66.com

http://usermanuals.us

http://www.somanuals.com

http://www.4manuals.cc

http://www.manual-lib.com

http://www.404manual.com

http://www.luxmanual.com

http://aubethermostatmanual.com

Golf course search by state

http://golfingnear.com

Email search by domain

http://emailbydomain.com

Auto manuals search

http://auto.somanuals.com

TV manuals search

http://tv.somanuals.com